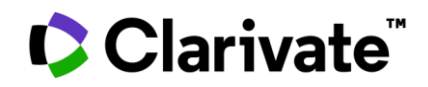

# **ScholarOne Manuscripts** リリースノート **2022** 年第 **3** 四半期リリース

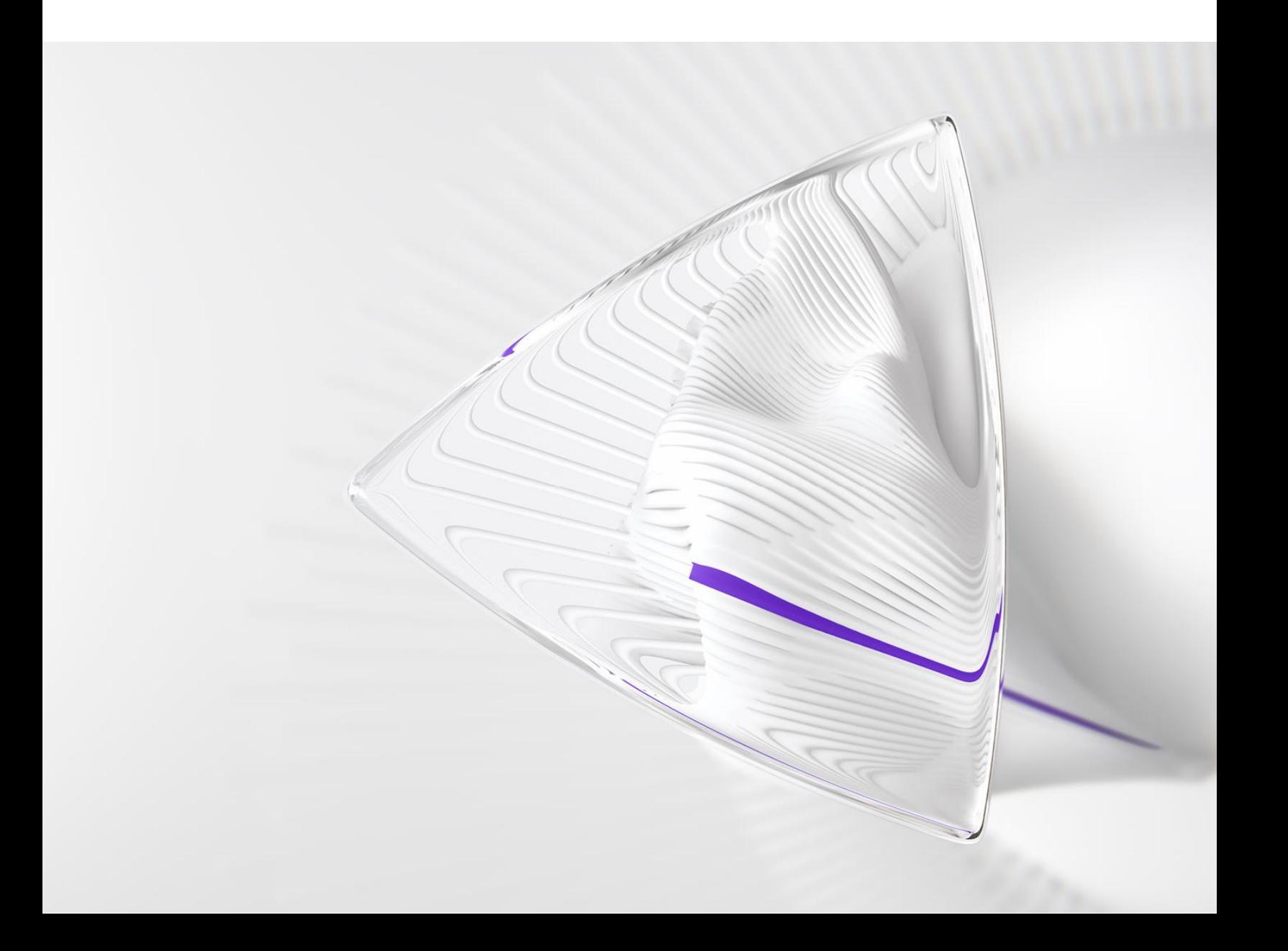

概要

*ScholarOne* 製品チームはセキュリティ、パフォーマンス、ユーザーエクスペリエンスの 継続的な改善に積極的に取り組んでいます。以下では、このリリースにおけるプラット フォームとツールの主な改善、不具合の修正と最適化について説明します。

また、デフォルトの構成値に関する情報と各機能の構成手順も示します。新機能の中に は、管理者または *ScholarOne* の担当者が有効にしなければ使用できない機能もあります。 許可や構成に関するご質問は、発行者チームまたは ScholarOne にお問い合わせください。

ワークフローの変更は影響するすべてのユーザーに伝えてください。

本リリースに記載された事項についてご不明な点がございましたら、*ScholarOne* 製品サポート (*[s1help@clarivate.com](mailto:s1help@clarivate.com)*)までお問い合わせください。

#### 内容

- **1. iThenticate V2** へのアップグレード
- **2. DEI** データの収集とレポート
- **3.** 新しい査読者検索結果インジケーター
- **4.** 統合ユーザーツールに割り当て数を追加
- **5. API:** 更新済み **getSubmissionInfoFull (v5)**
- **6.** 通知サービス:投稿の削除通知
- **7.** 通知サービス: 転送 **ID**
- **8.** 投稿の統合: 投稿の代理
- **9.** 投稿の統合: 外部 **ID** の追加
- **10.** 投稿の統合: 特殊文字のサポート
- **11. Cognos:** 投稿日、初回決定日、採否決定日を含む、投稿の履歴レポート
- **12.** 問題と注目すべき修正点

## **2022** 年第 **3** 四半期リリース更新

**1. iThenticate V2** へのアップグレード

iThenticate との統合を最新バージョンに移行しました。これにより、ユーザーはすべての 新規機能を最大限に活用できます。また、クラス最高のツールを使用して、査読プロセ スにおける研究内容の質と統一性を維持することができます。Crossref の類似度チェック (iThenticate を使用)は、学術論文や専門論文の盗用を示す可能性があるテキストの重複 が、以前に公開された論文との間にあれば検出するために、[Crossref] メンバーが使用し ます。Turnitin の iThenticate テキスト比較ソフトウェアを使用し、Crossref の他の参加メン バーの論文と、一般の Web コンテンツからの膨大な数の刊行物に照らして論文を検証 できます。

#### **iThenticate V2** の主な機能

V2 でも ScholarOne の論文の [論文詳細] から類似度レポートにアクセスできますが、V2 で は以下のように、類似度レポートとサイト設定の両方に新機能や機能改善がいくつか加わ りました。

- プレプリントや文献目録などの除外フィルター
- より迅速で使いやすく、応答性の高いインターフェース
- 検索リポジトリのカスタマイズオプション
- 白色フォントの文字や引用符、または疑わしい文字置換など、隠しテキストの検出 を通知する新しい「レッドフラッグ」機能
- ブラウザーのユーザーが利用でき、以前の投稿と比較して所属組織内で重複する投 稿があるか確認できるプライベートリポジトリ
- 自分が公開したコンテンツのどの程度が正常にインデックス付けされたかを確認で き、iThenticate でインデックス付けされなかったコンテンツを自己診断して修復 できるコンテンツポータル

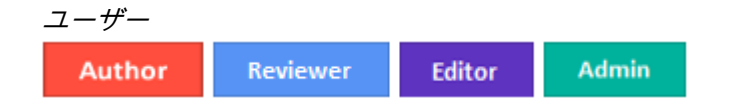

必要なアクション V2 の資格情報が必用なため、構成が必要です。プロダクトマネジメントチームの ScholarOne の担当者までお問い合わせください。

#### 詳細と設定

iThenticate V2 では、管理者は iThenticate プラットフォーム上ではなく、雑誌サイト上で類似 度レポートの除外フィルターを構成・設定できます。既存の除外フィルター「文献目録を除 外」と「引用を除外」は引き続き利用可能です。新しいフィルターには以下があります。

- 投稿にインデックスを付与
- 要旨を除外
- 方法を除外
- インターネットを除外
- 発行物を除外
- 投稿作品を除外
- 引用を除外
- プレプリントを除外
- カスタムセクションを除外
- 検索リポジトリ
- 一致詳細を表示
- ソーステキストを表示

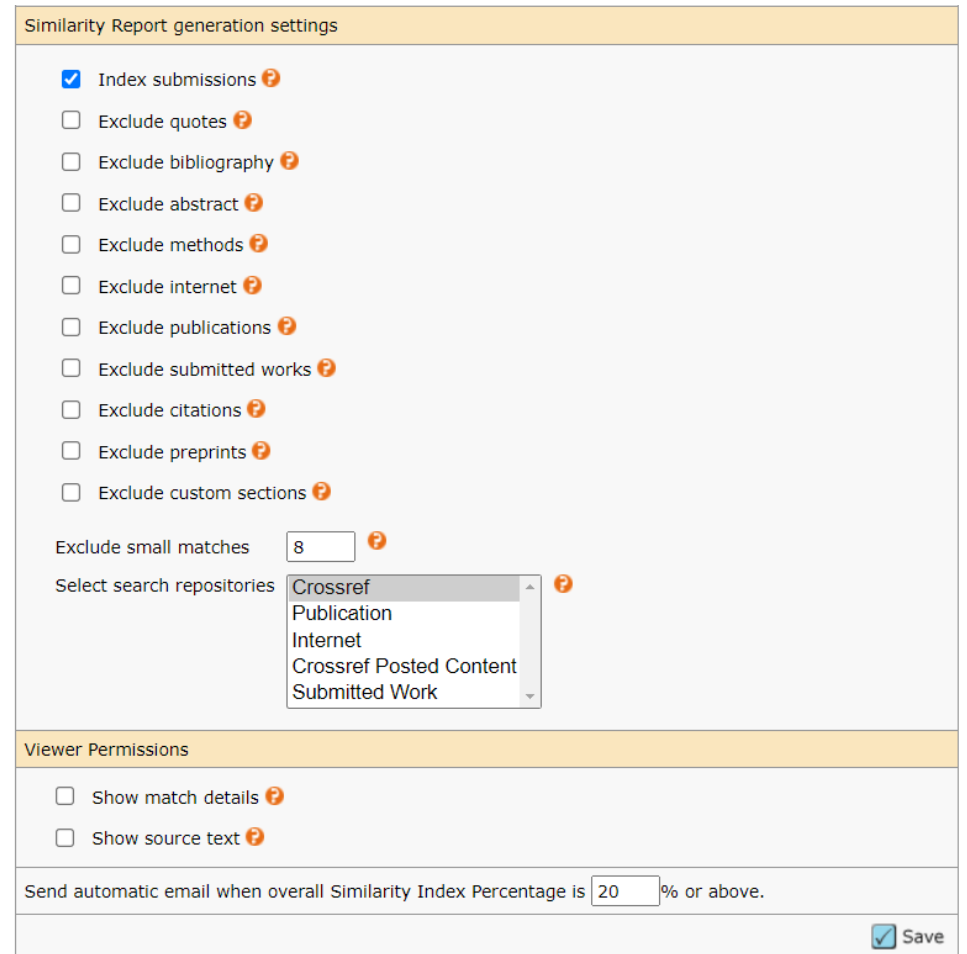

管理者ダッシュボードから構成する方法:

- 1. 管理者センターで、 [管理者ツール] の [サイト設定] に移動します。
- 2. V2 にアクセスするには Turnitin URL と API キーが最新の状態になっていることを確 認します(詳細については Crossref にお問い合わせください )。
- 3. 適宜選択を行い、剽窃類似度レポートをサイトで生成する方法を定義します。

構成メモ: 管理者ダッシュボードで iThenticate の構成設定を行えない場合は、構成センター から有効にするか、ScholarOne 製品サポートにお問い合わせください。

## **2.** ユーザーアカウントのデモグラフィック質問

ユーザーアカウントにデモグラフィック質問を含めるオプションが追加されました。この オプションでは、ユーザーアカウントの [編集] ページで S1M ユーザーに性別、人種、民族 に関連する質問に答えるよう要請します。デモグラフィック質問はデフォルトでは無効で、 発行者またはサイトが有効/無効の設定を行います。

デモグラフィック質問の主な機能は次のとおりです。

- 標準化した表現と回答[\(業界エキスパートの](https://www.rsc.org/new-perspectives/talent/diversity-data-collection-in-scholarly-publishing/)定義による)
- 国際的プライバシー法の遵守
- ユーザーのデモグラフィック情報を ScholarOne インターフェースを利用する他の ユーザーから完全に保護
- すべてのユーザーに明確な同意を要求

#### 性別に関する質問:

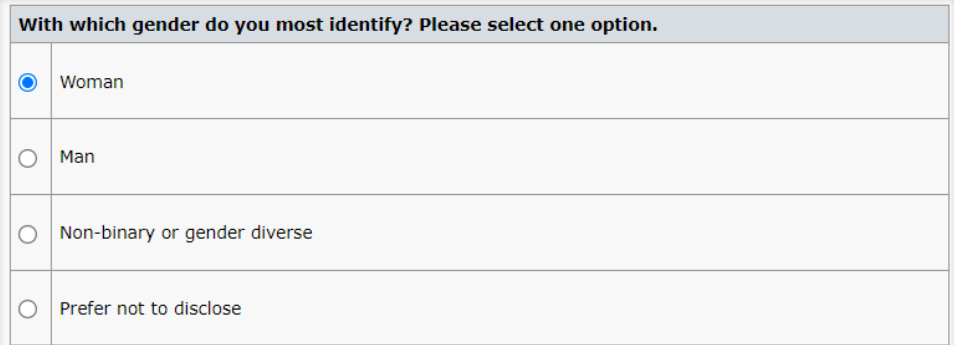

人種に関する質問:

スクリーンショット待機中

民族に関する質問:

スクリーンショット待機中

デモグラフィック質問に関する同意文:

ScholarOne is working with the aforementioned Publisher to collect Demographic Information and will only provide reports and analyses at the aggregate level for the Publisher to improve its policies and processes. You can learn more about our privacy program and standards at the Clarivate Privacy Center. Your access to and use of our products and services is subject to the Clarivate Terms of Use. We will process your personal data in accordance with our Privacy Notice. I agree to the processing of my Demographic Information as described in the Publisher's Privacy Notice and the Clarivate Privacy Notice.

 $\bigcirc$  I do not consent to the processing of my demographic information.

デモグラフィック質問に回答する前に、ユーザーは上記文の「同意します」に印を付ける よう求められます。「同意しません」に印をつけた場合、質問には回答できなくなり、 データ処理に対する明確な同意なく個人データが送信されることを防ぎます。

ユーザー

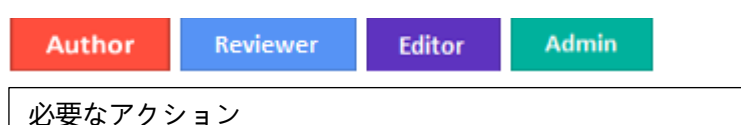

質問はデフォルトでは無効です。クライアント構成センターを介して、または ScholarOne 製品サポートにお問い合わせいただくことで、構成を行えます。

#### 詳細と設定

発行者のすべての子サイトでユーザーに尋ねる情報が同じになるよう、デモグラフィック 質問をポータルレベルで構成し設定できます。また、デモグラフィック質問の構成は、サ イトごとに独自に設定することも可能です。そのため、ユーザーにどの情報を尋ねるかを サイトで決定できるようにしたいと発行者が希望する場合は、柔軟に対応できます。

デモグラフィック質問には以下の構成オプションが利用できます。

- 発行者の紹介文を挿入する
- ユーザーアカウントで質問を有効または無効にする
- ユーザーアカウントで質問を必須または任意に設定する(質問が有効であることが 必用)
- ポータルレベルで子ジャーナルの構成をロックする

#### 発行者の紹介文を挿入する

デリケートなデモグラフィック情報を収集する際は、なぜそのデータを収集するのか、誰 がその情報にアクセスできるのか、そしてその情報を使用する目的について、明確な理由 付けと背景情報を提示することがベストプラクティスです。これはまた、業界エキスパー トやプライバシーのエキスパートからも推奨されています。デモグラフィック質問では、 管理者はユーザーアカウントの質問と共に主旨書を表示することもできます。(下記の文 はサンプルで、デフォルトで含まれるわけではありません。)

- 照会文は必須ではありません。
- ポータルレベルで構成した照会文が、すべての子ジャーナルのユーザーアカウント に表示されます
- 子ジャーナルは照会文を構成できます。これは親レベルで構成された照会文に加え て表示されます。

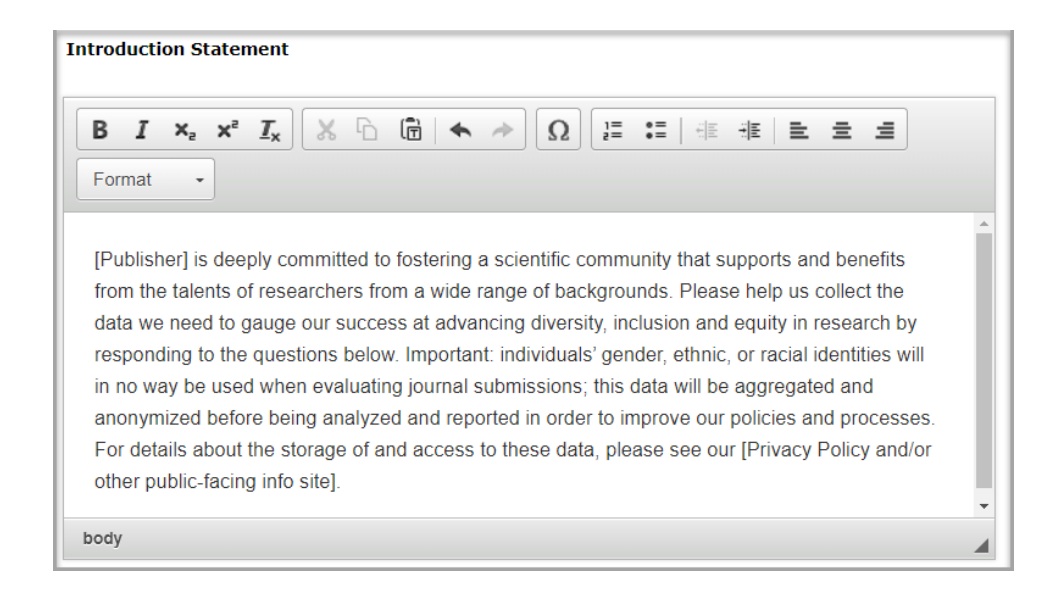

#### 構成方法:

- 1. クライアント構成センターの **[**デモグラフィック質問**]** に移動します。
- 2. オープンテキストフィールドに照会文を入力します。
- 3. **[**保存**]** をクリックします。

#### **ユーザーアカウントで質問を有効化し必須化**

発行者や雑誌は、ユーザーアカウントにどのデモグラフィック質問を表示するかを選択で きます。

- 質問文と回答文は下記のように表示され、読み取り専用で変更はできません。
- **[**使用**]** と **[**必須**]** がオンになっている場合、質問がユーザーアカウントに表示され、 かつ、ユーザーはアカウントにログインした際にデモグラフィック質問に回答する ことが要求されます。
- **[**使用**]** がオンになっているが **[**必須**]** はオンになっていない場合、質問はユーザーア カウントに表示されますが、質問への回答を求めるメッセージは表示されません。

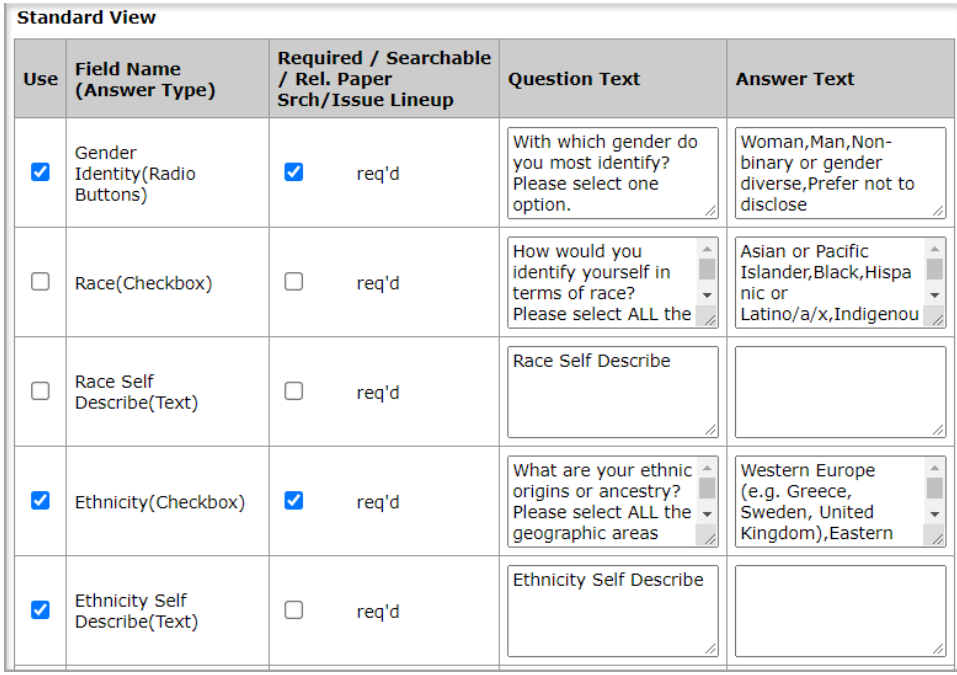

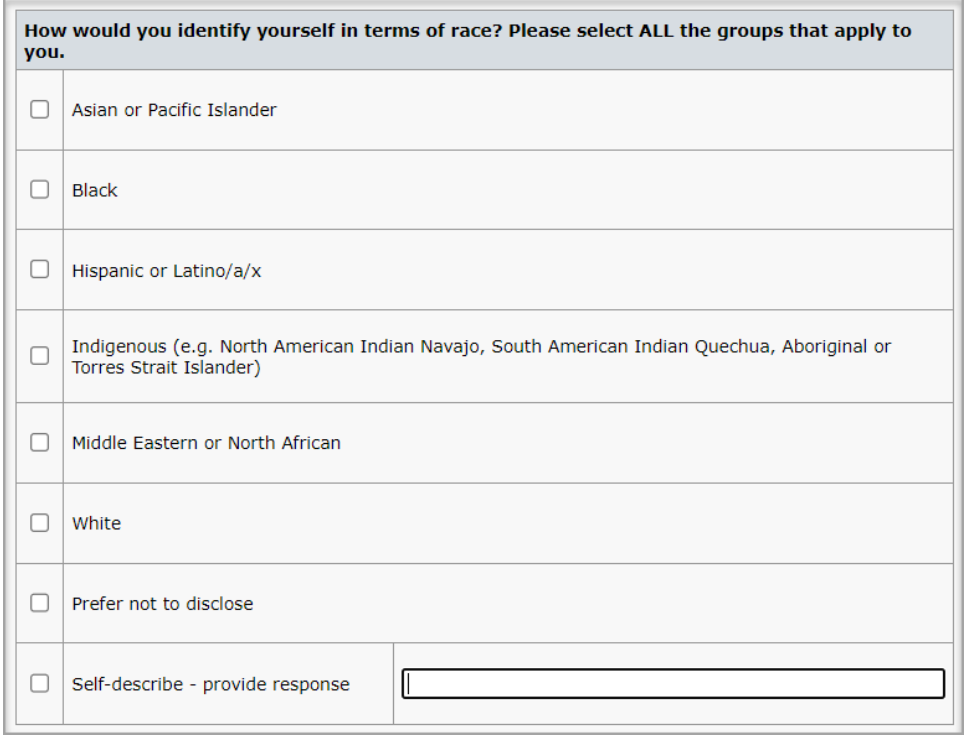

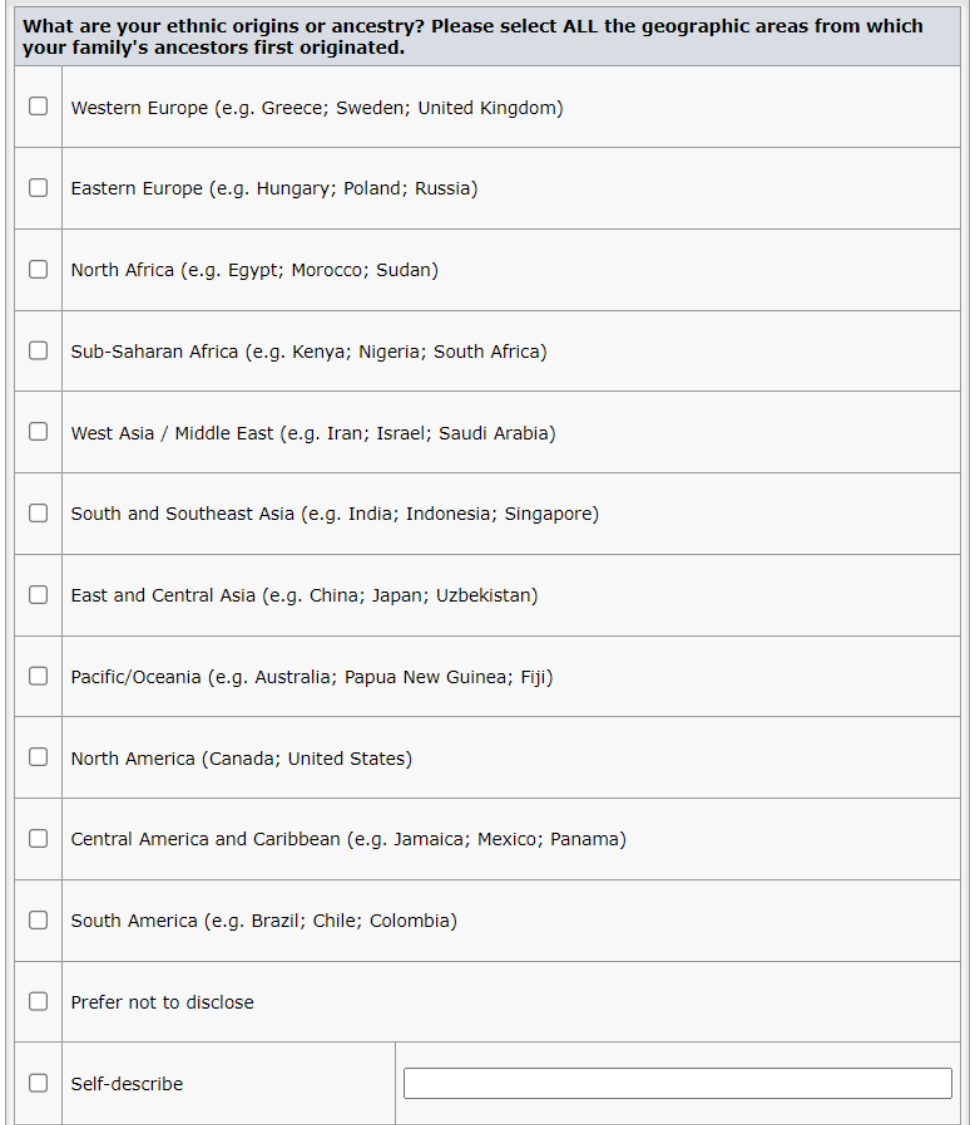

#### 構成方法:

- 1. クライアント構成センターの **[**デモグラフィック質問**]** に移動します。
- 2. ユーザーに尋ねる質問について、適切な選択を行います。
- 3. **[**保存**]** をクリックします。

#### **構成メモ**:

- 自己記述オプション用にオープンテキストボックスを表示するには、**Race Self Describe(**テキスト**)**と **Ethnicity Self Describe(**テキスト**)**の **[**使用**]** がオンで、**Race (**チェックボックス**)**と **Ethnicity(**チェックボックス**)**の質問の **[**使用**]** がオンにな っている必用があります。民族に関する質問の構成例は、上記の画像を参照して ください。
- ただし、**Self-Describe(**テキスト**)**オプションは、**[**必須**]**にすべきではありません。 必須にすると、回答にかかわらず、すべてのユーザーに自己記述テキストボックス に回答を入力するよう要求することになります。

デモグラフィック質問の構成をロック

発行者がすべての子サイトに一貫したデモグラフィック質問を設定したい場合に、子サイ トが独自に構成を変更することを防ぐことができます。ポータルレベルで行われた構成は デフォルトで子サイトにも自動設定されますが、ポータルレベルで **[**子ジャーナルの人口統 計質問をロックする**]** オプションが選択されていない限り、子サイトはデフォルトの設定を 変更することができます。

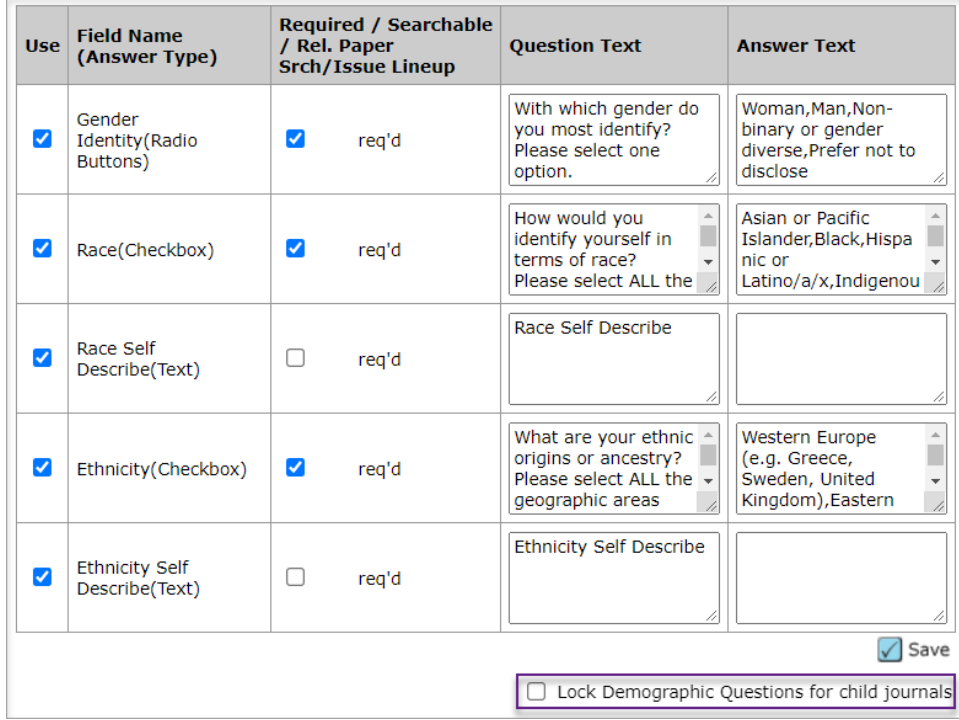

**3.** 新しい査読者検索結果インジケーター

査読者検索結果に、過去 30 日間の各査読者の依頼数の合計を表示する新しいインジケーター が追加されました。

ユーザー

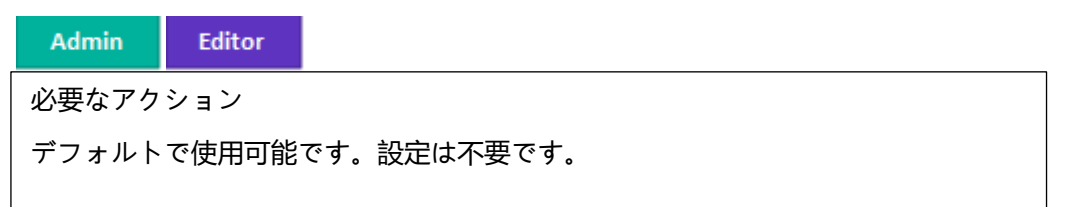

詳細と設定

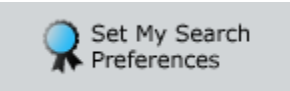

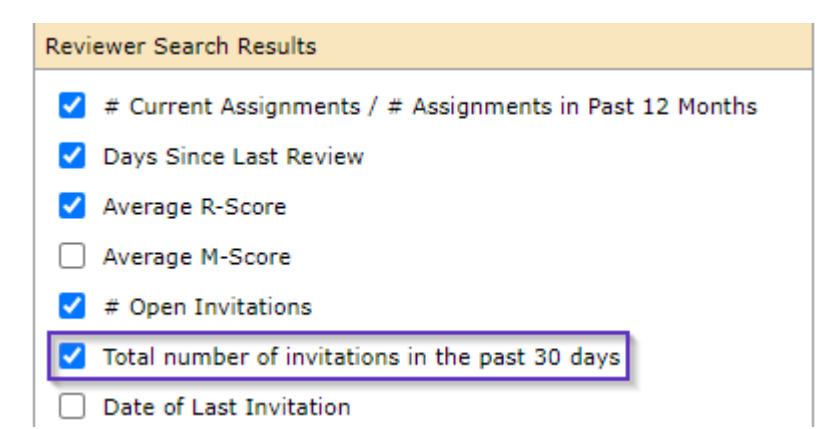

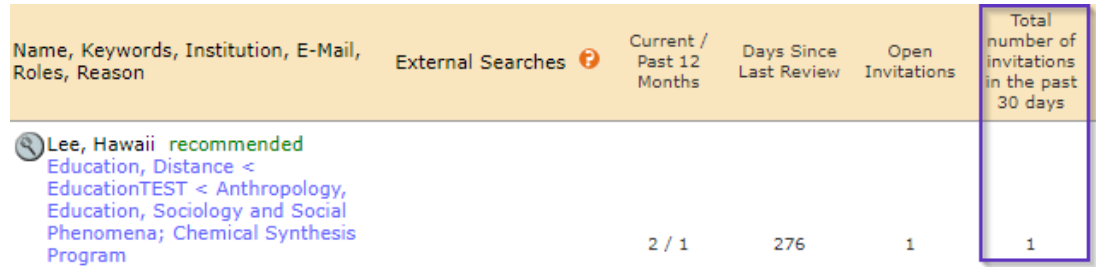

## **4.** 統合ユーザーツールに割り当て数を追加

統合ユーザーツールに **[**査読者割り当て合計**]** と **[**管理者/編集者割り当て合計**]** の列が追加さ れました。これにより、ユーザーアカウントにリンクされた割り当て合計についてより詳 細な情報を確認できます。

ユーザー

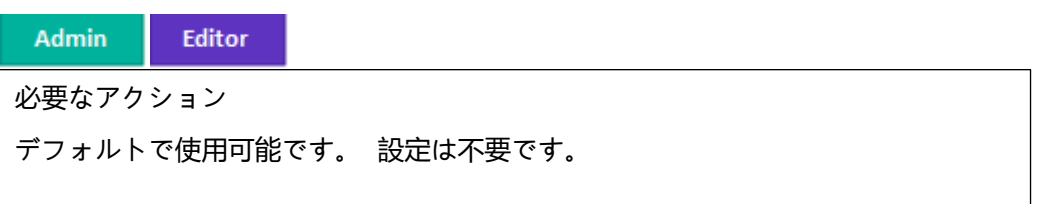

詳細と設定

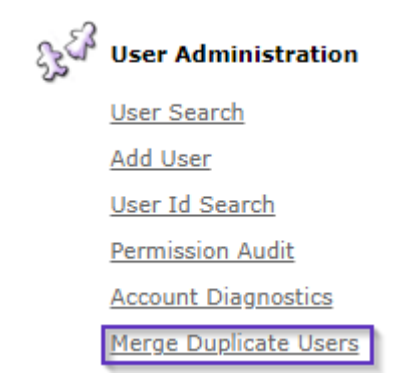

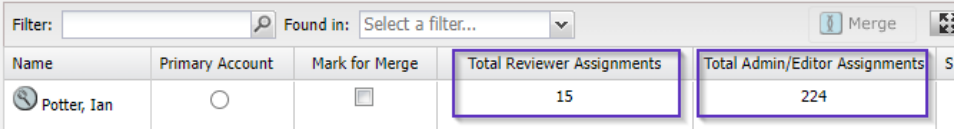

## **5.** API: 更新済み getIDsByDate (v5)

getSubmissionInfoFull API に最終親 DOI と最終親組織が追加されました。

ユーザー

必要なアクション

この API を利用するには、ScholarOne Web Services クライアントであるととも に、V5 にアップグレードする必要があります。この API の使用方法の詳細につい ては、アカウントマネージャーにお問い合わせください。

詳細と設定

新しい *parentIdentifier* および *parentName* フィールドが *submissionFunders* ノードに追加さ れました。

呼び出しの例:

[https://mc-](https://mc-api.manuscriptcentral.com/api/s1m/v5/submissions/full/metadata/documentids?_type=xml&locale_id=1&site_name=salesdemoplus&ids=)

api.manuscriptcentral.com/api/s1m/v5/submissions/full/metadata/documentids? type=xml [&locale\\_id=1&site\\_name=salesdemoplus&ids='43540017'](https://mc-api.manuscriptcentral.com/api/s1m/v5/submissions/full/metadata/documentids?_type=xml&locale_id=1&site_name=salesdemoplus&ids=)

出力の例:

```
submissionFunders:
T<fundRefInfo>
  <identifier>http://dx.doi.org/10.13039/100006151</identifier>
   <name>Basic Energy Sciences</name>
   <parentIdentifier>http://dx.doi.org/10.13039/100000015</parentIdentifier>
   <parentName>U.S. Department of Energy</parentName>
 </fundRefInfo>
Expandist
   <number>DE-SC0021317</number>
 </grants>
 <name>Basic Energy Sciences</name>
</submissionFunders>
```
## **6.** 通知サービス: 投稿の削除通知

論文が削除されたときのシステムイベント通知が追加されました。

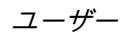

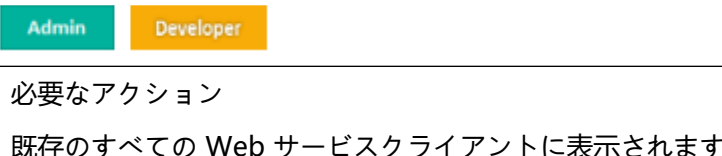

t。Web サービスクライ アントでない場合、詳細については、アカウントマネージャーにお問い合わせくだ さい 。

#### 詳細と設定

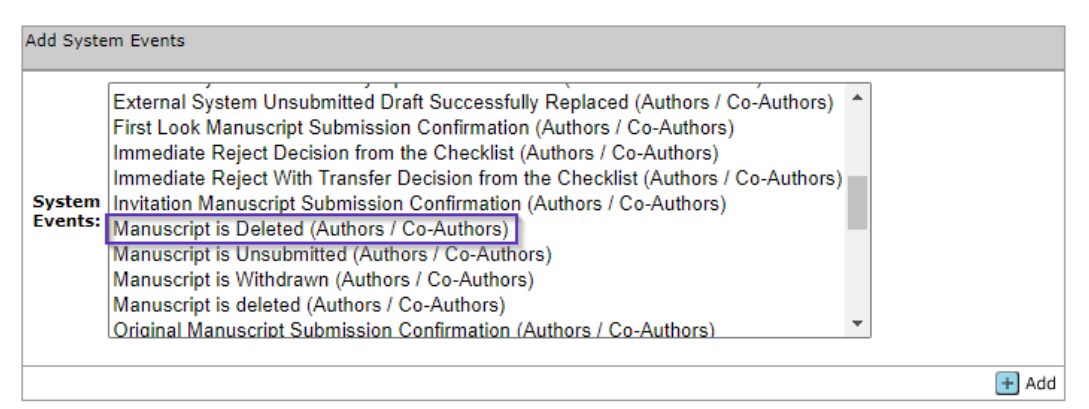

## **7.** 通知サービス: 転送 ID

転送 ID フィールドが追加されました。これは **4.26** [リリース\(](https://clarivate.com/webofsciencegroup/download/40251/)2019 年 12 月)の一部として 特定の通知ペイロードに導入されたものです。

ユーザー

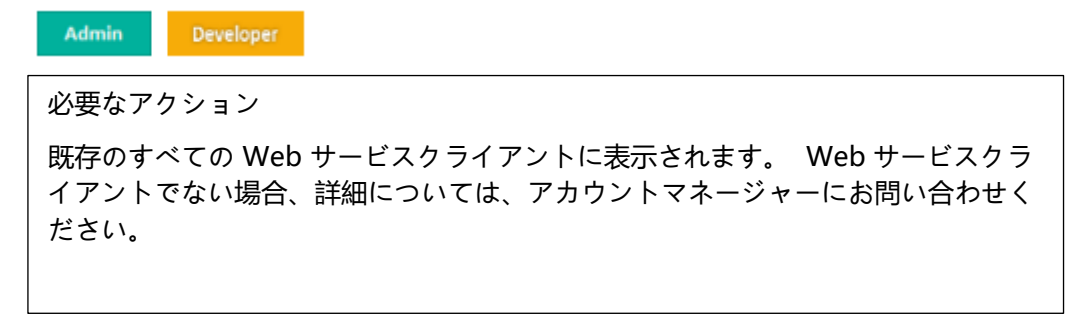

#### 詳細と設定

この *transferSubID* が以下の通知ペイロードに追加されました。

- 初回論文投稿の確認
- 修正論文投稿の確認
- 転送論文の投稿確認
- 再投稿論文投稿の確認
- 依頼論文投稿の確認

## **8.** 投稿の統合: 投稿の代理

投稿の統合とは、発行者ポータルやプレプリントサーバーなどの外部システムが雑誌サイ トに論文をプッシュできるようにする ScholarOne の機能セットです。

投稿の統合を使用するユーザー向けに、簡単にすぐに著者として代理操作を行い、外部 ソースから取り込んだ論文を投稿できるボタンを追加しました。

ユーザー

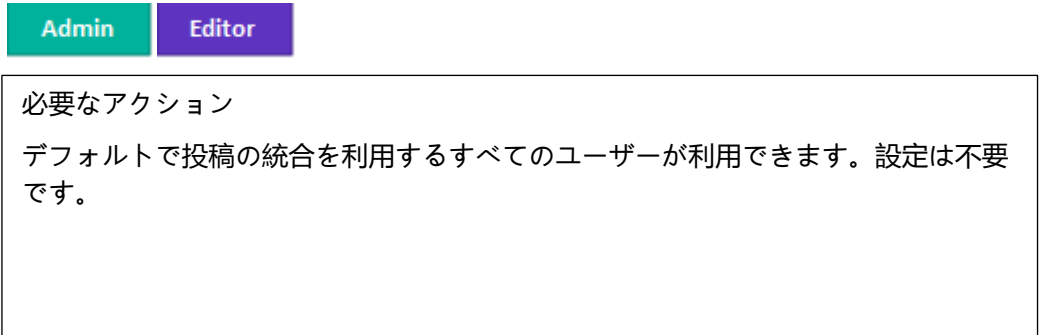

#### 詳細と設定

**[**草稿の外部投稿**]**ダッシュボード/待ちリストに新しいボタンが追加されました。このボ タンを使用するとユーザーは著者の代理として確認・投稿ステップに進むことができ、 外部ソースからの投稿を効率化できます。

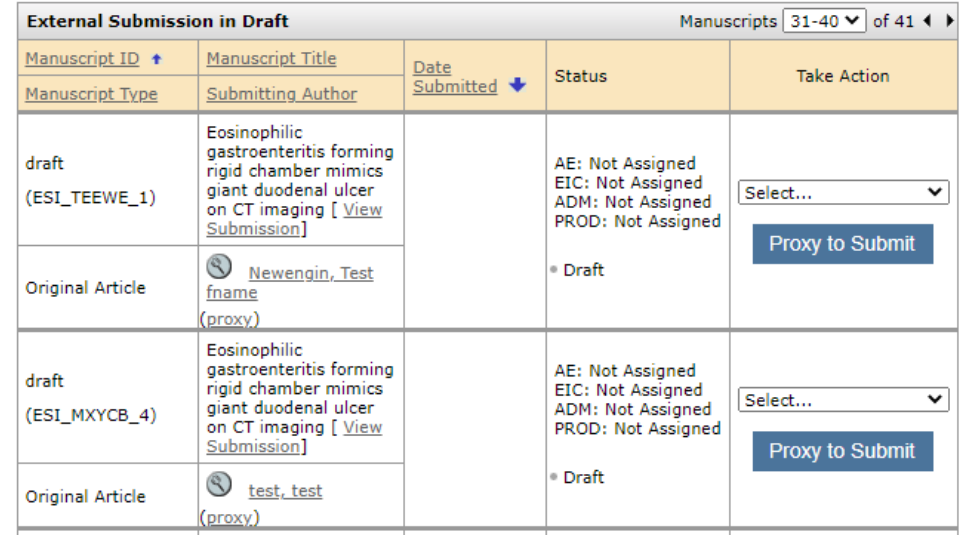

## **9.** 投稿の統合: 外部 ID の追加

投稿の統合とは、発行者ポータルやプレプリントサーバーなどの外部システムが雑誌サイ トに論文をプッシュできるようにする ScholarOne の機能セットです。

投稿の統合を利用するユーザー向けに、ScholarOne で最初に行われた投稿に外部 ID を追加 する機能が加わりました。

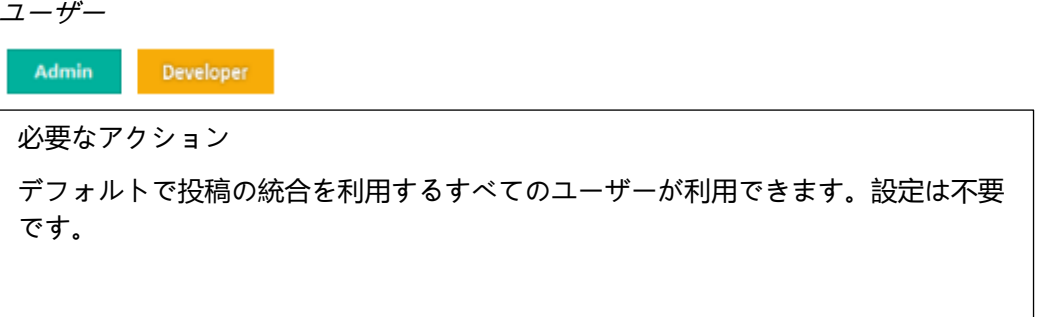

詳細と設定

- このアップデートには GO ファイルのみを取り込むことができます。
- 外部 ID を割り当てる前に文書 ID(doc-id)が必要で、文書 ID を検証する必要が あります。
- 新しい版のバージョン: **add-external-id**
- 新しい版の属性: **new-external-id**

#### XML の例:

```
<?xml version="1.0" encoding="UTF-8"?>
<!DOCTYPE GO PUBLIC "SYSTEM" "S1_GO.dtd">
```
<GO>

<header>

<clientkey>b10f3be4-6ae7-4ee1-b373-f46637678764</clientkey>

<journal\_abbreviation>qared</journal\_abbreviation>

</header>

 <document-version version="**add-external-id**" doc-id="123456" **new-externalid="abcdefghijkl"**/>

 $<$ /GO $>$ 

## **10.** 投稿の統合: 特殊文字のサポート

投稿の統合とは、発行者ポータルやプレプリントサーバーなどの外部システムが雑誌サイ トに論文をプッシュできるようにする ScholarOne の機能セットです。

投稿の統合を利用するユーザー向けに、ScholarOne で最初に行われた投稿に特殊文字のサ ポートを追加する機能が追加されました。

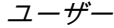

Admin Developer

必要なアクション

デフォルトで投稿の統合を利用するすべてのユーザーが利用できます。設定は不要 です。

詳細と設定

4 バイト文字を含む特殊文字をサポートする機能が改善されました。

## **11.** Cognos の発行者レベルのレポート: 投稿日、初回決定日、最 終決定を含む、投稿の履歴レポート

Cognos の現在の「一定期間の投稿数」レポートの機能が更新されました。これにより、初 回決定までの時間と受理日までの時間をレポートでき、年別に比較することができます。

ユーザー

#### **管理者**

必要なアクション デフォルトで使用可能です。設定は不要です。

詳細と設定

新しく追加されたデータフィールド:

- 論文 ID
- 投稿日
- 初回決定日
- 初回決定月
- 採否決定日(最終決定)
- 最終決定の決定月

発行者レベルのレポート「一定期間の投稿数」:

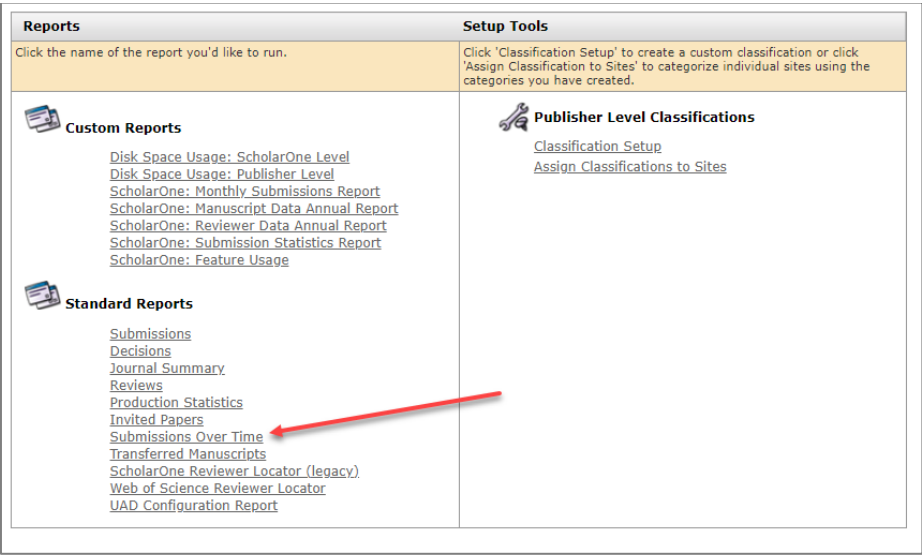

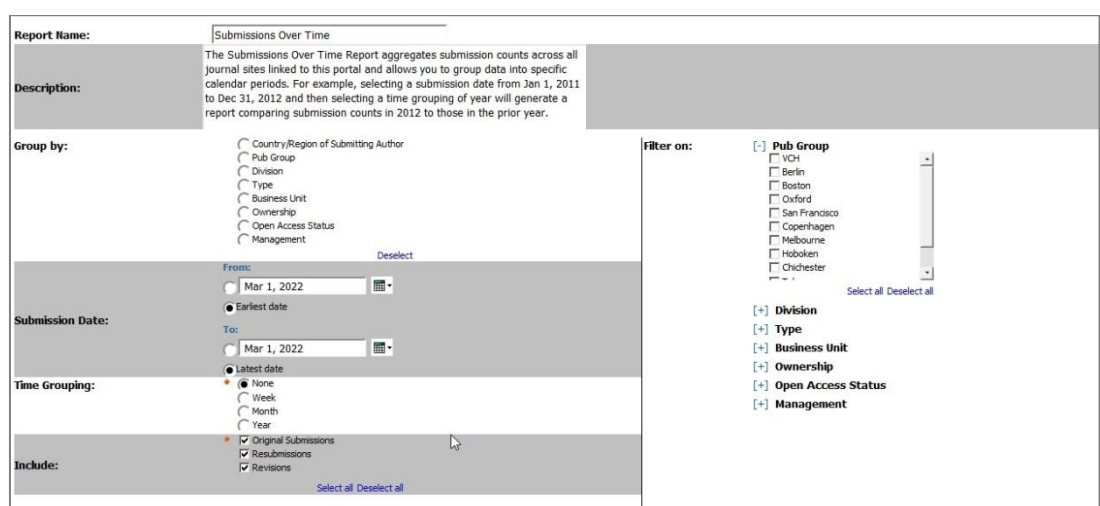

[一定期間の投稿数] レポートをクリックすると、以下 が表示されます。

1. #Manuscripts 欄の、ハイパーリンクが設定された論文数をクリックします

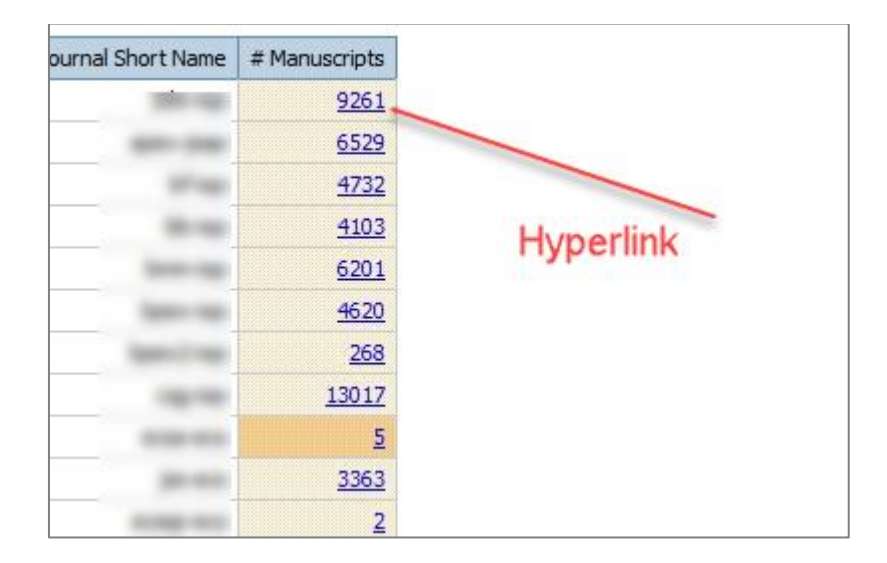

2. 新しい発行者レベルのレポート「一定期間の投稿数」が、新たなデータフィールド とともに表示されます。

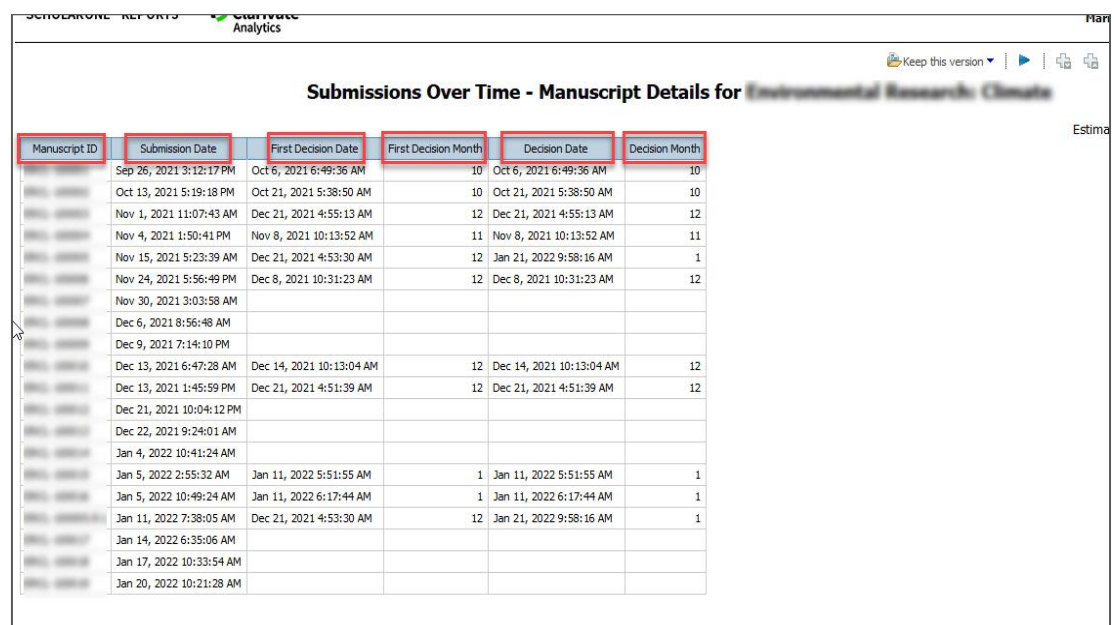

## **12.** 主な問題修正と機能の最適化

#### 備考

ScholarOne では、リ

リースとリリースの 間に数多くのパッチ やホットフィックス を配布し、ユーザー にプラットフォーム

- システムの問題
	- 特殊文字「**α**」が属性と「査読と投稿」ステップに誤って表示される。 「α」が属性ステップのキーワードと、「査読と投稿」ステップのタイトル、ラン ニングヘッド、要旨に誤って表示される問題が解決されました。
	- 論文タイトルのローマ字以外の文字が **API** にない。 著者が投稿した論文のローマ字以外の文字が API にない問題が解決されました。 • 自動盗用レポートが生成されない。
	- 論文投稿時に盗用レポートが自動で生成されない問題が解決されました。 • 論文タイトルフィールドにエスケープシーケンスが表示される。 論文投稿時にタイトルフィールドにエスケープシーケンスが表示される問題が解決 されました。

システムパフォーマンス

- 査読者が多い論文にタイムアウトゲートウェイが起きる。 査読依頼の辞退が多い論文の査読者選択中にゲートウェイタイムアウトが発生する 問題が解決されました。
- の継続的な改善を提 供しています。これ らの多くは、プロセ スを最適化するため に内部のチームが 行っているもので、 ワークフローには影

響しません。これら の変更についてご質 問がある場合は、サ ポートにお問い合わ

せください。

### **クラリベイトについて**

Clarivate™は、イノベーションを加速する信頼性の高 い知見や分析を提供する、世界的リーディングカン パニーです。当社の使命は、新しいアイデアから人 生を変えるような発明を生む時間を短縮するため の、実用的な情報とインサイトを提供することによ り、お客様が抱える難題を解決できるよう支援をす ることです。学術・政府機関、ライフサイエンス・ ヘルスケア、法務サービス、消費財・製造・技術の 分野において、基盤となる研究やアイデアから保 護、そして商業化に至るまで、イノベーションのラ イフサイクル全体をカバーする深い専門知識を備え たサブスクリプションおよびテクノロジーベースの ソリューションを提供しています。詳細について は、**[clarivate.com/ja](https://clarivate.com/ja/)** をご覧ください。

お問合せ:

**+1 215 386 0100 (**米国**) +44 (0) 20 7433 4000 (**ヨーロッパ**)**

#### **[clarivate.com/ja](https://clarivate.com/ja/)**

© 2022 Clarivate とそのロゴ、およびここで使用されている他のすべての商標は、それぞれの所有者の商標であ り、ライセンスに基づいて使用されています。